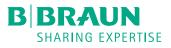

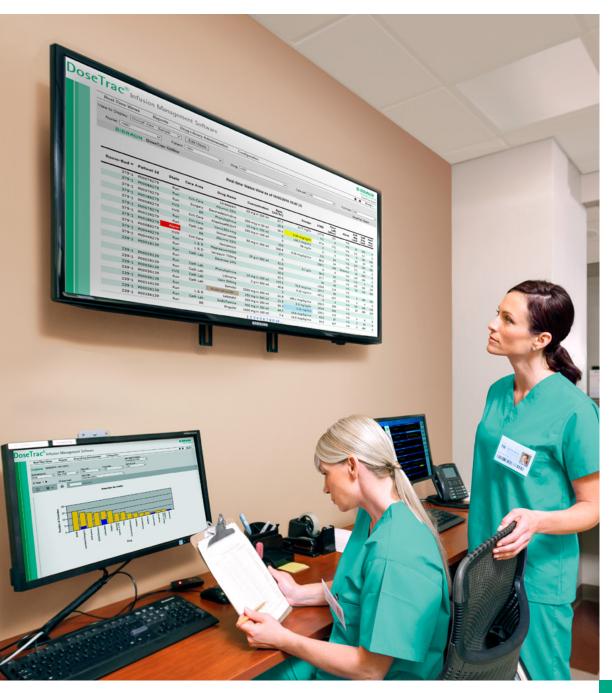

DoseTrac<sup>®</sup> Infusion Management Software helps promote infusion safety, achieve best practices and improve operational efficiency.

# DoseTrac<sup>®</sup> Space

# Table of Contents

| Logging into the application                 | 3    |
|----------------------------------------------|------|
| Home page and available reports              | 3    |
| Real-Time status view                        | 4    |
| Drug Library Compliance & changing timeframe | 5    |
| Alerts report and how to interpret overrides | .6–7 |
| Alarms report                                | 8    |
| Scheduling reports                           | 9    |
| Setting up users                             | 9    |

# Login

- 1. Launch hospital browser/Internet Explorer
- 2. Enter DoseTrac address provided by your facility DoseTrac Administrator
- 3. If prompted, confirm the security certificate to proceed to the DoseTrac site
- 4. Enter username and password as assigned by your facility DoseTrac Administrator
- 5. Save this URL in "favorites" or as a tab/icon named "DoseTrac"

# Available Reports/Real-Time Views & Home Page

Alarms Frequency & duration of alarms by alarm type, drug, care uni time of day to help clinicians work on minimizing alarm fatigue

Alerts Summary of all infusion alerts, overrides above/below limits & override detail to help clinicians reduce workarounds & optimize drug librar

Asset Utilization Hourly & daily pump utilization for pumps in run stat in any hour to help users improve asset distribution and budget planning

Bolus Activity Summary of bolus activity by drug & percent of deliveries with boluses to help optimize use of the bolus feature

Communication Errors Summary report per pump, shows bad message only (& subset of bad) to help users identify communication issues

Communication Statistics Summary report per pump, number of good & bad messages (& subset of bad) to help users identify communication issues

Daily Communication Stats Summary report by day, all pumps, good & bad messages

Delivered Volumes & Doses Summary of every infusion start & stop time, total dose & total volume delivered to help user assess drug us and aid charge capture

# DoseTrac<sup>®</sup> Infusion Management Software Configuration Real-Time Views Drug Library Administration PharmView Real-time Alarm View Real-time Status View Real-time Watchdog Timeput View Send drug library updates to pumps and monitor progression - Pharmacy/ List of Available Reports **Clinical Engineering only** and custom reports sent to email List of Available Real-Time Views

# Example: Instructions for Windows 7

- i. Copy DoseTrac address
- ii. Right click on desktop > New > Shortcut
- iii. Paste or enter the DoseTrac URL > Next
- iv. Name "DoseTrac" > Finish

| it,    | <b>Dosed Drug Use per Unit</b> Summary of infusions by liters delivered & care unit to help pharmacy improve stocking & standardization                                    |
|--------|----------------------------------------------------------------------------------------------------|
| У      | Drug Library Compliance Summary of all therapies by mode to help clinicians monitor drug library compliance                                                                |
| e<br>J | PharmView Real-Time view of infusions to promote just-in-time refills for pharmacy                                                                                         |
|        | <b>Pump Log History</b> Log of select pump programming events by serial number for service or event investigation if manual log not accessible                             |
| es     | <b>Real-Time Alarm View</b> Real-Time view of infusion in an alarm state to help clinicians more efficiently respond to alarms                                             |
|        | <b>Real-Time Status View</b> Real-Time view of all infusions, alarms, rate/<br>dose and drug library and to help clinicians asses infusion status and<br>optimize workflow |
| d<br>o | <b>Real-Time Watchdog Timeout View</b> Real-Time view of pumps that have lost connection for more than 30 seconds to help users identify network communication issues      |
| e      | Technical Safety Check Set and track service by days since last service or liters infused to help users anticipate maintenance needs                                       |
|        |                                                                                                    |

User Activity Shows all pages viewed per user for HIPAA audit trail

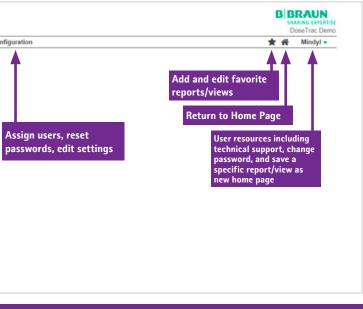

#### Want to monitor all of your infusions in Real-Time? Select Real-Time Status View

# **Real-Time Status View**

# See all infusions in Real-Time to help improve safety and efficiency:

- Identify any infusions running outside the drug library (Identify basic mode by blank drug name if manually programmed or by tan highlight if AutoProgrammed)
- Identify pumps in an alarm state and alarm type
- Validate any infusions running outside the limits
  - **blue** below soft minimum limit
  - **yellow** above soft maximum limit
  - red outline at hard maximum limit
- Sort by Time Left to anticipate infusions near completion (PharmView is a customized Real-Time view for Pharmacy)

| oseTrac                                  | ®<br>In | fusion M               | anage | ment So         | tware                     |                   |                 |                  |                |                        |            |                      |                                            | B BI<br>SHA                  | RAU<br>RING EX |
|------------------------------------------|---------|------------------------|-------|-----------------|---------------------------|-------------------|-----------------|------------------|----------------|------------------------|------------|----------------------|--------------------------------------------|------------------------------|----------------|
| Real-Tin                                 | e View  | vs Repo                | orts  | Drug Librar     | Administration            | Configuration     |                 |                  | -              |                        |            |                      | 1                                          | <b>*</b>                     | Mind           |
| View to Disp                             | ar Ich  | nical Mew              |       | Edit Vie        |                           |                   |                 |                  |                |                        |            |                      |                                            |                              |                |
| view to bisp                             | a. Cu   |                        |       |                 |                           |                   |                 |                  |                |                        |            |                      |                                            |                              |                |
| Nurse:                                   | All>    | ~                      | Patie | Int: <ai></ai>  | ✓ D                       | rug: <all></all>  |                 | ✓ Care un        | it <all></all> |                        | ~          | Pump t               | vpe: <a< td=""><td>&gt;</td><td></td></a<> | >                            |                |
| Koom-L                                   | Sed ▼   | Patient Id             | State | Care Area       | Drug Name                 | Concentration     | Rate<br>(ml/hr) | Dosage           | VTBD           | Time<br>Left<br>(Mins) | Alarm      | Soft<br>Min<br>Limit | Soft<br>Max<br>Limit                       | of 3<br>Hard<br>Max<br>Limit |                |
| 100                                      | 379-1   | P00076279              | Run   | Crit Care       | Lorazepam                 | 25 mg in 250 ml   | 67.7            | 6.77 mg/hr       | 177.5          | 157                    | n/a        |                      |                                            |                              |                |
| 1.00                                     | 379-1   | P00086279              | Run   | Crit Care       | Albumin 25%               |                   | 39.9            |                  | 4.2            | 6                      | n/a        | 25                   | 200                                        | 0                            |                |
|                                          | 379-1   | P00576279              | Run   | Surgery         | Dexmedetomidine           | 200 mcg in 50 ml  | 16.4            | 0.94 mcg/kg/hr   | 47.4           | 172                    | n/a        | 0.2                  | 0.7                                        | 0                            |                |
| 1.1.1.1.1.1.1.1.1.1.1.1.1.1.1.1.1.1.1.1. |         | P00186279              | KVO   | ER              | Phenylephrine             | 10 mg in 250 ml   | 3               | 148.4 mcg/min    | 0              | 0                      | n/a        | 0                    | 180                                        | 200                          |                |
|                                          |         | P00086279              | KVO   | Crit Care       | AlteplasePE/DVT           | 100 mg in 100 ml  | 3               | 50 mg/hr         | 0              | 0                      | n/a        | 50                   | 50                                         | 50                           |                |
|                                          |         | P00076279              | Run   | Crit Care       | Vanc1501+mg               |                   | 250             |                  | 270            | 64                     | n/a        | 250                  | 250                                        | 250                          |                |
|                                          |         | P00226279              | Run   | Cath Lab        | Nitroprusside             | 50 mg in 250 ml   | 208.5           | 9.39 mcg/kg/min  | 86.2           | 24                     | n/a        | 0.1                  | 10                                         | 0                            |                |
|                                          |         | P00186279<br>P00086279 | Alarm | ER<br>Crit Care | Albumin 25%<br>Gentamicin |                   | 177             |                  | 320.7          | 108                    | Occlusion  | 25<br>100            | 200                                        | 0                            |                |
|                                          |         | P00086279              | Run   | L & D           | Magnesium20GM             | 20 g in 500 ml    | 92.5            | 3.7 g/hr         | 96.5           | 62                     | n/a<br>n/a | 0.5                  | 4                                          | 6                            |                |
|                                          |         | P00446279              | Run   | L&D             | Levaguin 750mg            | 20 g 11 500 mi    | 100             | str gran         | 37.7           | 22                     | n/a        | 100                  | 100                                        | 100                          |                |
|                                          |         | P00016139              | Run   | Cath Lab        | Dextrose 10%              |                   | 55.5            |                  | 46             | 49                     | n/a        | 50                   | 125                                        | 200                          |                |
|                                          |         |                        | Run   |                 |                           |                   | 62.5            |                  | 119.8          | 114                    | n/a        |                      |                                            |                              |                |
|                                          | 239-1   | P00026139              | Run   | Cath Lab        | Phenylephrine             | 10 mg in 250 ml   | 115.2           | 76.8 mcg/min     | 107.7          | 56                     | n/a        | 0                    | 180                                        | 200                          |                |
| 33                                       | 239-1   | P00026139              | Run   | Cath Lab        | Lidocaine                 | 2 g in 500 ml     | 46.8            | 3.12 mg/min      | 497.2          | 637                    | n/a        | 1                    | 4                                          | 0                            |                |
|                                          | 239-1   | P00036139              | KVO   | Cath Lab        | Vanc 500mg                |                   | 3               |                  | 0              | 0                      | n/a        | 100                  | 100                                        | 100                          |                |
|                                          | 239-1   | P00036139              | Run   | Cath Lab        | Esmolal                   | 2500 mg in 250 ml | 61.9            | 188.1 mcg/kg/min | 206.3          | 200                    | n/a        | 25                   | 200                                        | 300                          |                |
|                                          | 239-1   | P00036139              | Run   |                 | BiveFinudinLOW            | 250 mg in 500 ml  | 21.9            | 0.2 mg/kg/hr     | 193.8          | 530                    | n/a        |                      |                                            |                              |                |
|                                          |         | P00216139              | Run   | L & D           | Labetalol                 | 500 mg in 250 ml  | 66.3            | 2.21 mg/min      | 125.1          | 113                    | n/a        | 1                    | 6                                          | 8                            |                |
|                                          |         | P00026139              | Run   | Cath Lab        | DoBUTamine                | 500 mg in 250 ml  | 44.7            | 16.6 mcg/kg/min  | 65.6           | 87                     | n/a        | 0                    | 20                                         | 0                            |                |

# **To Customize Views:**

- 1. Select "Edit Views"
- 2. Customize View Name
- 3. Check/uncheck Field Name boxes to be viewed
- 4. "Save" changes

Want to see your drug library compliance? Select Drug Library Compliance from the Reports Menu.

# Assess drug library compliance

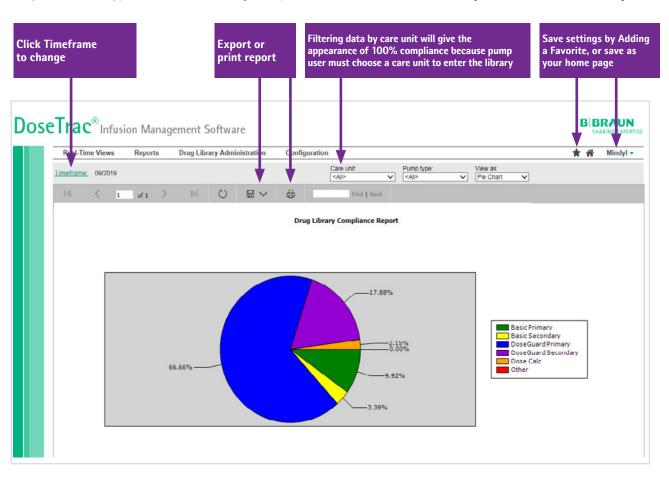

#### To change the timeframe:

- 1. Click on Timeframe
- 2. Select/enter desired timeframe
- 3. "OK" to save

Note: This timeframe will be retained for all subsequent reports

# This report tracks and trends all infusions by each new therapy and mode. A delivery is a single infusion from start to completion of therapy. Modes within the drug library are **DoseGuard™ Software Primary** and **DoseGuard Secondary.**

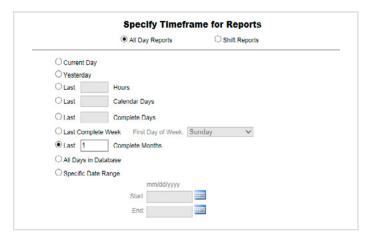

# Want to optimize your drug library use and reduce alerts? Select Alerts from the Reports Menu

Identify infusion trends to help optimize drug library and improve infusion safety.

There are three report views to display: Alert Summary, **Overrides by Limits and** Alerts by Pump Type.

Analyze override details to identify library workarounds and at-risk practices. Create an action plan that may include clinician education and library adjustments to mirror clinical practice and reduce alerts and associated fatigue.

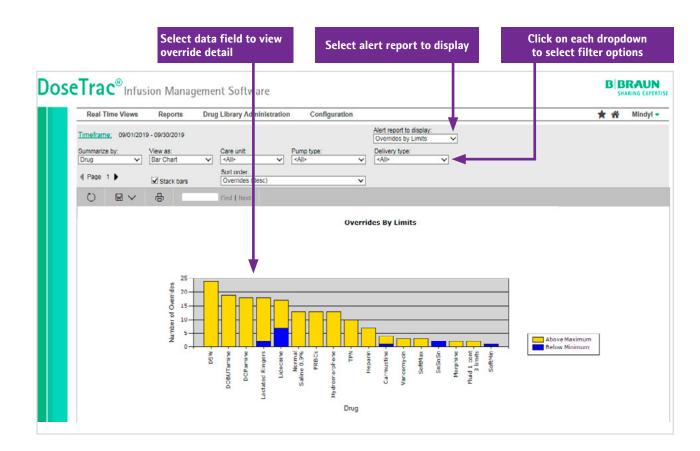

# To set up report as shown:

- 1. Specify Timeframe: Last Complete Month 2. Alert report to display: Overrides by Limits
- 3.Summarize by: Drug
- 4.View as: Bar Chart
- 5.Care Unit: All

6.Pump type: Infusomat-LVP 7. Delivery type: All 8.Stack bars: Check 9. Sort order: Overrides (descending)

# Alerts

# **Override Detail Report**

- Lists all overrides within selected parameters
- interpret why it occurred
- Hover over Start Time date and time stamp to see programming steps around the alert

| BBRAU      | IN DoseTra     | c Report Wr    | iter              |                     |                       |           |                     |                                                                                  |      |      | DoseTr  | ac Space | e Demo   | Γ |
|------------|----------------|----------------|-------------------|---------------------|-----------------------|-----------|---------------------|----------------------------------------------------------------------------------|------|------|---------|----------|----------|---|
|            |                |                |                   | Ov                  | erride Detail R       | eport     |                     |                                                                                  |      |      |         |          |          |   |
|            |                |                |                   | 0                   | 1/2017 - 01/1         | 5/2017    |                     |                                                                                  |      |      |         |          |          |   |
|            |                |                | Delivery type :   | = <all>, Pump</all> | type = <all>, M</all> | urse =    | <all>, Patier</all> | t = <a< th=""><th>ll&gt;,</th><th></th><th></th><th></th><th></th><th></th></a<> | ll>, |      |         |          |          |   |
|            |                |                |                   | Drug = DOPa         | mine, Care unit       | t = Criti | cal Care            |                                                                                  |      |      |         |          |          |   |
|            |                | Patient Id     | Care Unit 🔺       |                     |                       |           |                     | Soft                                                                             | Soft | Hard | Volume  | Dose     |          | - |
| Start Time | Pump S/N       | Room-Bed       | Mode              | Drug Name           | Concentration         | Rate      | Dosage              | Min                                                                              | Max  | Max  | Deliv'd | Deliv'd  | Duration |   |
| 01/15/17   | I000014        | P00257003      | Critical Care     | DOPamine            | 1.6 mg/ml             | 685       | 376.4<br>mcg/kg/min | 0                                                                                | 22   | 0    | 84.75   | 135.6    | 00:07:47 |   |
| 13:37:47   |                |                | DoseGrd           |                     |                       |           |                     |                                                                                  |      |      |         |          |          |   |
| 01/08/17   | 1000097        | P00067008      | Critical Care     | DOPamine            | 1.6 mg/ml             | 300       | 76.7<br>mcg/kg/min  | 0                                                                                | 22   | 0    | 63.27   | 101.2    | 00:12:01 |   |
| 02:14:48   |                |                | DoseGrd           |                     |                       |           |                     |                                                                                  |      |      |         |          |          |   |
| 01/07/17   | 1000070        |                | Critical Care     | DOPamine            | 1.6 mg/ml             | 589       | 893.6<br>mcg/kg/min | 0                                                                                | 22   | 0    | 245.84  | 393.3    | 00:25:02 |   |
| 03:31:55   |                |                | DoseGrd           |                     |                       |           |                     |                                                                                  |      |      |         |          |          |   |
| 01/08/17   | 1000097        | P00067008      | Critical Care     | DOPamine            | 1.6 mg/ml             | 540       | 137.9<br>mcg/kg/min | 0                                                                                | 22   | 0    | 186.72  | 298.8    | 00:20:44 |   |
| 02:26:49   |                |                | DoseGrd           |                     |                       |           |                     |                                                                                  |      |      |         |          |          |   |
| 01/08/17   | 1000021        | P00257002      | Critical Care     | DOPamine            | 1.6 mg/ml             | 992       | 544.8<br>mcg/kg/min | 0                                                                                | 22   | 0    | 532.22  | 851.6    | 00:32:12 |   |
|            |                | equence Report | for this alert on |                     |                       |           |                     |                                                                                  |      |      |         |          |          |   |
| 01/05 Pum  | np S/N I000021 |                |                   | DOPamine            | 1.6 mg/ml             | 538       | 295.4               | 0                                                                                | 22   | 0    | 96.14   | 153.8    | 00:10:44 |   |

# **Programming Sequence Surrounding Alert Report**

• Shows programming steps preceding and following the alert override:

| revious ra           | ate/dose                 |               | Rate that ca | used alert                       |               | Respo | onse to alei        | ŕt          |             | S           | ubseq       | uent r          | ate/do            |
|----------------------|--------------------------|---------------|--------------|----------------------------------|---------------|-------|---------------------|-------------|-------------|-------------|-------------|-----------------|-------------------|
| BRAUN                | DoseTrac Re              | port Writer   |              |                                  |               |       |                     |             |             | Dose        | Trac D      | emo             |                   |
|                      |                          |               |              | ramming Sequen<br>S/N = 1000021, |               |       |                     |             |             |             |             |                 |                   |
| Timestamp            | Patient Id<br>Room - Bed | Care Unit     | Mode         | Drug Name                        | Concentration | Rate  | Dosage              | Soft<br>Min | Soft<br>Max | Hard<br>Max | Pgm<br>VTBI | Dose<br>Deliv'd | Volume<br>Deliv'd |
| 01/08/17<br>11:26:18 | P00257002                | Critical Care | DoseGrd      | DOPamine                         | 1.6 mg/ml     | 38    | 20<br>mcg/kg/min    | 0           | 22          | 0           | 250         | 160             | 100               |
| 01/08/17 18:37:26    | P00257002                | Critical Care | DoseGrd      | DOPamine                         | 1.6 mg/ml     | 538   | 295.4<br>mcg/kg/min | 0           | 22          | 0           |             |                 |                   |
| 01/08/17             | P00257002                | Critical Care | DoseGrd      | DOPamine                         | 1.6 mg/ml     | 538   | 295.4<br>mcg/kg/min | 0           | 22          | 0           | 250         | 5.3             | 3.3               |
| 01/08/17             | P00257002                | Critical Care | DoseGrd      | DOPamine                         | 1.6 mg/ml     | 38    | 20<br>mcg/kg/min    | 0           | 22          | 0           | 250         | 10.1            | 6.3               |

• In this example, the user increased the infusion rate from 38 to 538 ml/hr to deliver a bolus dose of 3.3 ml, then decreased the infusion back to the basal rate of 38 ml/hr.

## • Hover over and select the specific Start Time to see the programming sequence surrounding that override to

Want to see which alarms are highest in frequency and duration? Select Alarms from the Reports Menu

# Designed to help improve alarm management and reduce alarms.

This report tracks and trends alarm frequency and duration by day, month, time of day, drug, alarm type and care unit.

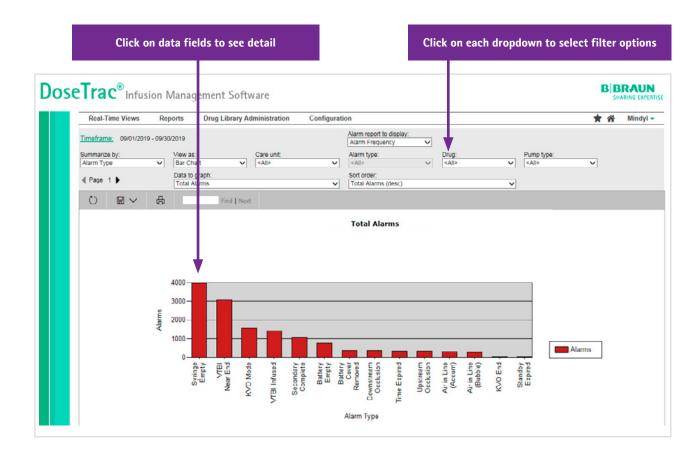

# **Alarm Frequency Report**

Several alarms are related to configurations on the Space pump. If the following alarms occur with high frequency drilling down into specific alarms may help identify a configuration change that configuration change that will still meet patient safety needs and reduce the number of alarms.

#### **Configurable Alarms:**

- Air In Line
- Upstream Occlusion
- Downstream Occlusion
- KVO Mode

#### **Alarm Duration**

• Secondary Complete

- Standby Expired
- Time Near End
- VTBI Near End
- Syringe Near End

Looking at time of day the alarms occur more frequently is one way of potentially identifying a need for additional resources or a policy change as to who can clear alarms.

Want to schedule reports to be delivered to you email? Select Scheduled Reports from the Reports Menu

# Scheduling Reports

1. Select Scheduled Reports from Reports menu 2.Select "Add Scheduled Report" **3.Select report to schedule from the list** 4. Customize report parameters using the dropdowns 5. Enter email, subject line, format 6.Select "OK"

# Suggested Reports & Views

| USER                                      | REPORT                             | FREQUENCY | GOAL                                          |
|-------------------------------------------|------------------------------------|-----------|-----------------------------------------------|
| Department Leaders<br>(Pharmacy, Nursing, | Alarms (facility wide)             | Monthly   | Decrease alarms & improve patie<br>experience |
| Quality, Informatics,<br>Education)       | Alerts (facility wide)             | Monthly   | Reduce alerts & improve library u             |
|                                           | Drug Library Compliance            | Monthly   | Target 95% drug library use                   |
| Unit Manager/<br>Specialist/Educator      | Alarms & Alerts (per unit)         | Weekly    | Address any variance                          |
|                                           | Real-Time View (per unit)          | Weekly    | Compliance and safety audits                  |
| Nursing staff                             | Real-Time Status<br>& Alarms Views | Daily     | Alarm, alert and i<br>nfusion management      |
| Pharmacy staff                            | PharmView                          | Daily     | Time infusions due for refill                 |
| Biomedical                                | Asset Utilization & Alarms         | Monthly   | Asset and alarm management                    |
| ІТ                                        | Communication Statistics           | Weekly    | Identify communication issues                 |

# Setting Up Users

# DoseTrac® Software Administrators have access to the Configuration Menu to edit users.

1. Select Configuration on menu bar 2. Select "Users" from the dropdown 3. Enter username > select role > enabled "Yes" > enter password 4. Select "OK"

Note: Password must be complex, containing at least on of the following: 1 uppercase and lowercase letter, one special character i.e. @, \$, #

Passwords must be changed every 90 days.

First time users logging in will be asked to change their p

#### **Suggested Roles**

| USER                                | ROLE                                                                                  |
|-------------------------------------|---------------------------------------------------------------------------------------|
| DoseTrac Lead - Pharmacy and Biomed | DoseTrac Admin (All views & reports, a<br>Pharmacy (Ability to send drug library upda |
| DoseTrac Lead - Nursing and IT      | DoseTrac Admin (All views & reports,                                                  |
| Department Leaders                  | DoseTrac Maintenance (all views 8                                                     |
| Pharmacy Staff                      | Central Monitor (Real-Time view                                                       |
| Nursing Staff                       | Central Monitor (Real-Time view                                                       |
| Biomedical Staff                    | Central Monitor (Real-Time view                                                       |

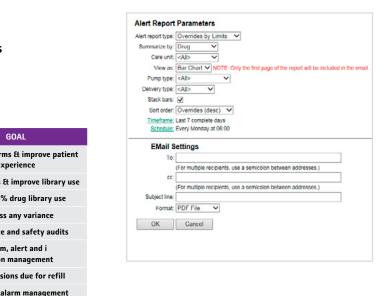

|                                      | Add User                     |
|--------------------------------------|------------------------------|
|                                      | Name jdoe                    |
|                                      | Biomed                       |
| e of each                            | Central Monitor              |
| number, 1                            | DoseTrac Admin               |
|                                      | ✓ DoseTrac Maintenance       |
|                                      | Role(s) Materials Management |
|                                      | Network Maintenance          |
| password                             | Nursing                      |
|                                      | Pharmacy                     |
|                                      | Risk Management              |
|                                      | Enabled Yes 🗸                |
| , admin rights)<br>date to the pumps | Password                     |
| s, admin rights)                     | Confirm Password             |
| s & reports)                         |                              |
| ews only)                            |                              |
| ews only)                            | OK Cancel                    |
| ews only)                            |                              |
|                                      |                              |

For more in-depth information, please refer to DoseTrac User's Manual by selecting Documentation in the User Resources menu under your user name

# Refer to product labeling for complete instructions for use.

B. Braun Medical Inc. | Bethlehem PA | bbraunusa.com

For Technical Support and questions contact your facility DoseTrac Administrator or call 1-800-627-PUMP (7867) or email AISTechSupport.US@bbraunusa.com